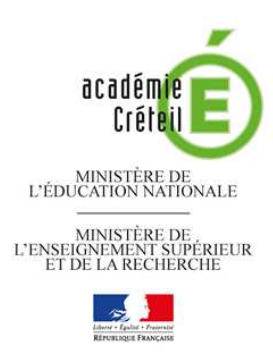

## **PARCOURS EN LIGNE 2013-2014**

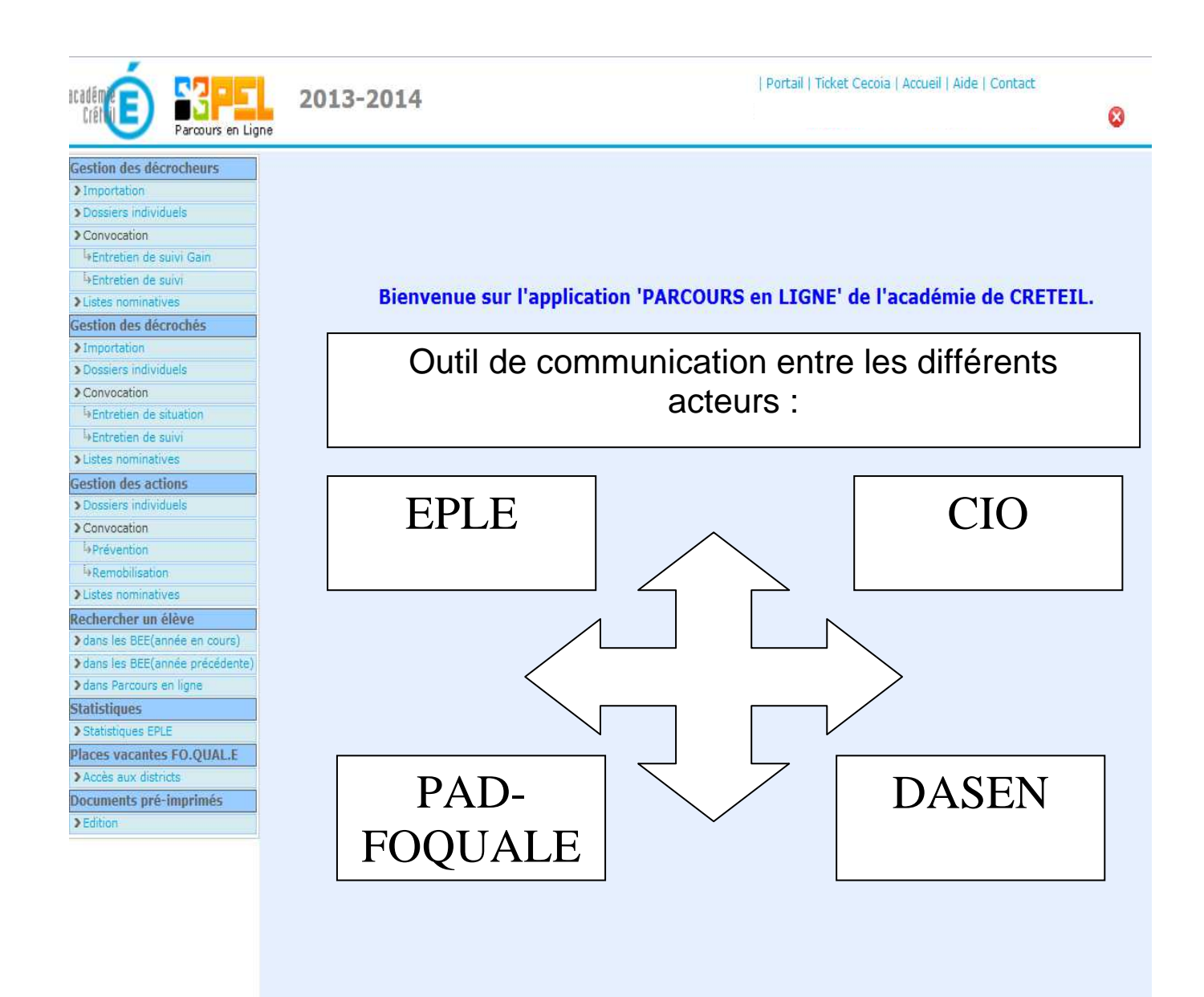

### ☺ DERNIERE VERSION du navigateur Mozilla recommandée

# $P.E.L.$  en 4 $\Diamond$  : Dès septembre…

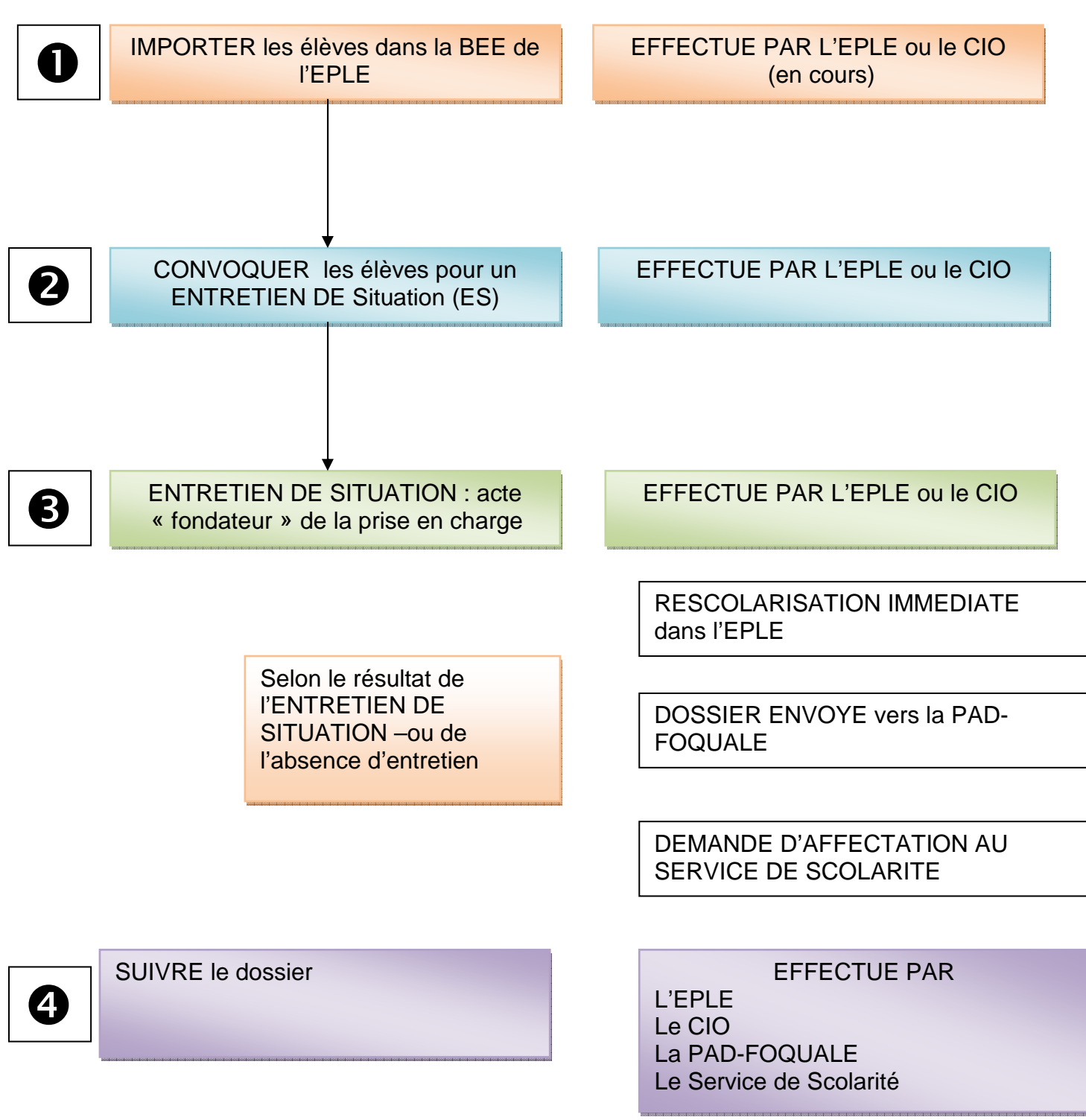

### **Trois temps forts du repérage :**

### - **A la rentrée scolaire**

- **En novembre : première campagne du SIEI** 
	- **En avril : deuxième campagne du SIEI**

Dans le menu importation, les établissements ont à leur disposition cinq listes sur lesquelles ils peuvent s'appuyer pour déterminer les élèves nécessitant un accompagnement

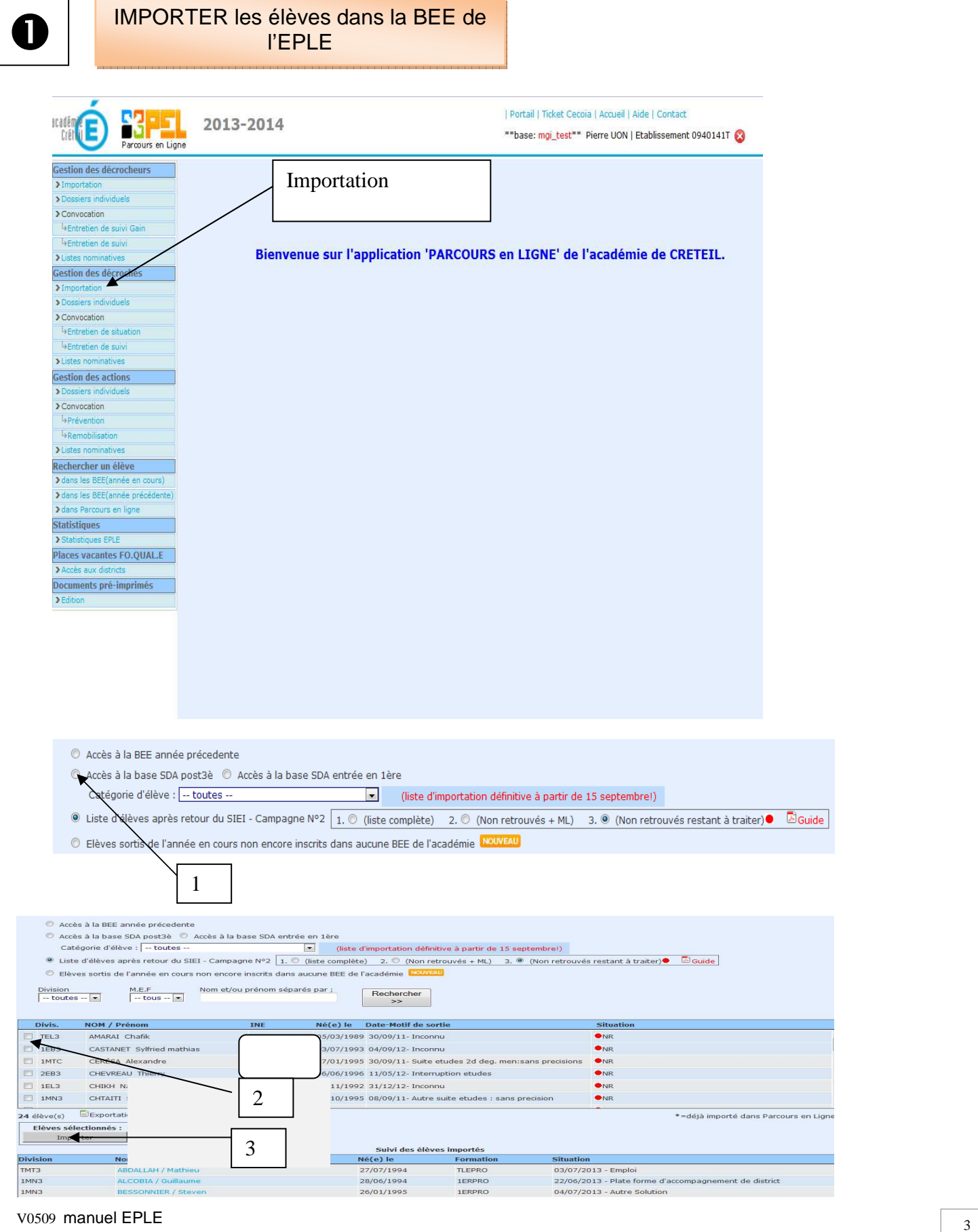

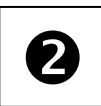

# CONVOQUER les élèves pour un<br>
ENTRETIEN DE Situation (ES)

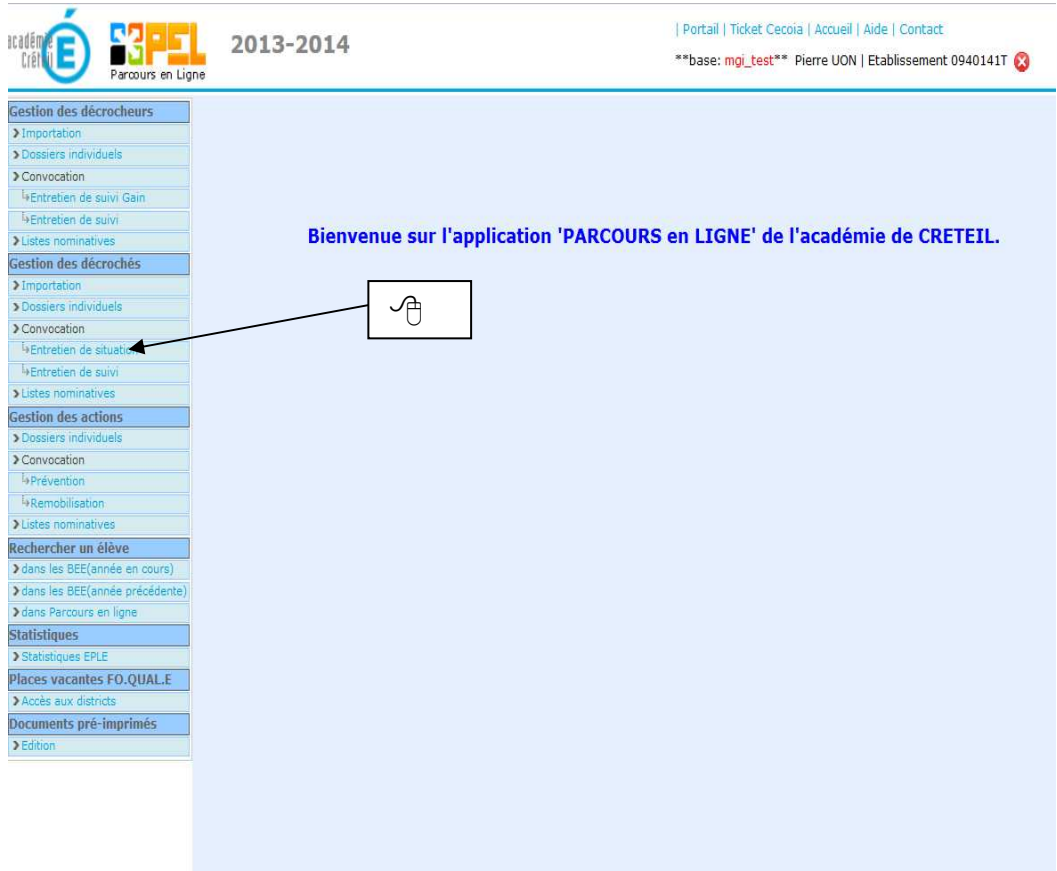

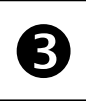

### ENTRETIEN DE SITUATION : acte<br>
« fondateur » de la prise en charge

#### **II-52 Accéder à la fiche ES**

- <sup> $-$ </sup> Dossiers individuels
- Nom de l'élève
- $\sqrt{\overline{C}}$  Onglet 'Entretien de situation Suivi'

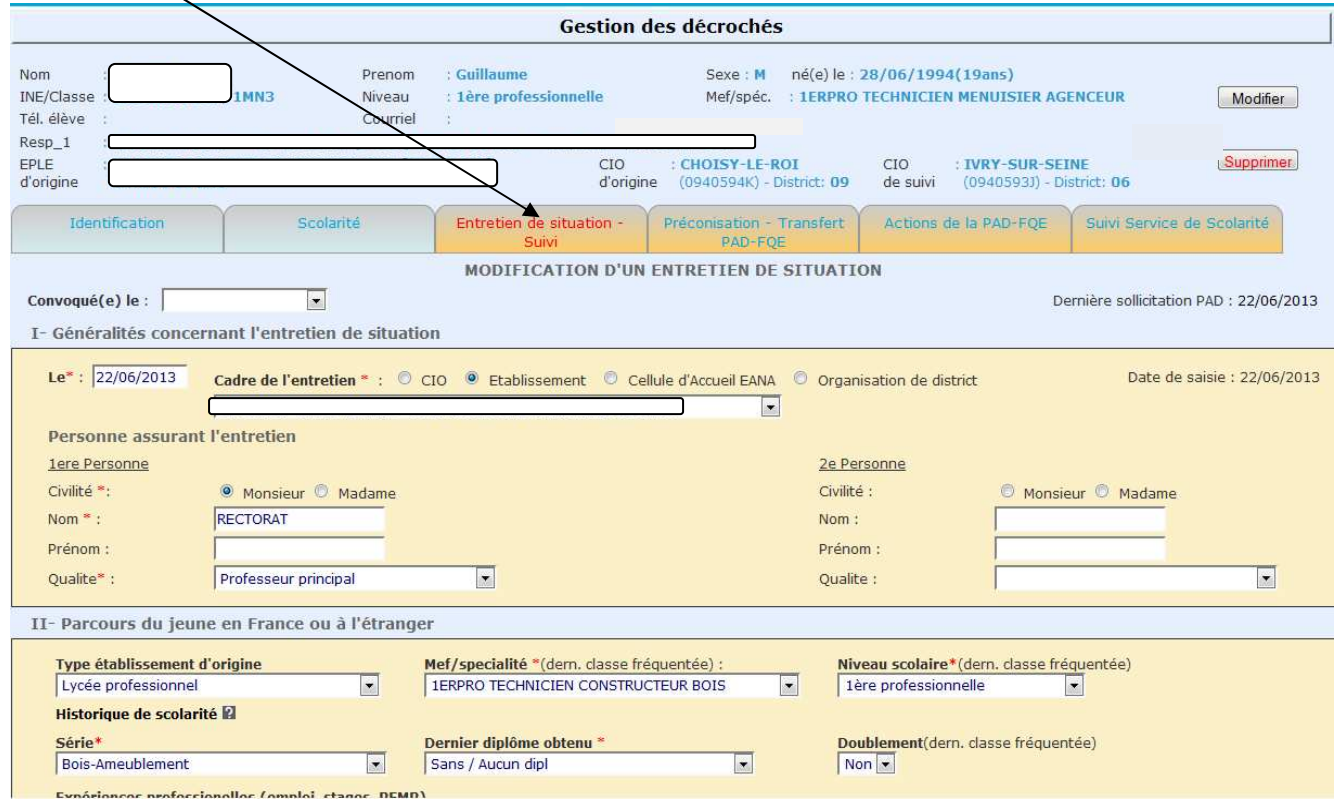

Selon la situation du jeune, vous pouvez aussi

Solliciter la PAD-FQE

Solliciter le Service de scolarité (Ssco) de votre département.

☺ **L'ES ne peut être saisi qu'une seule fois**, tout changement dans la situation de l'élève sera renseigné dans ce même onglet par un entretien de suivi

#### **4 ème partie : Situation constatée à la fin de l'entretien**

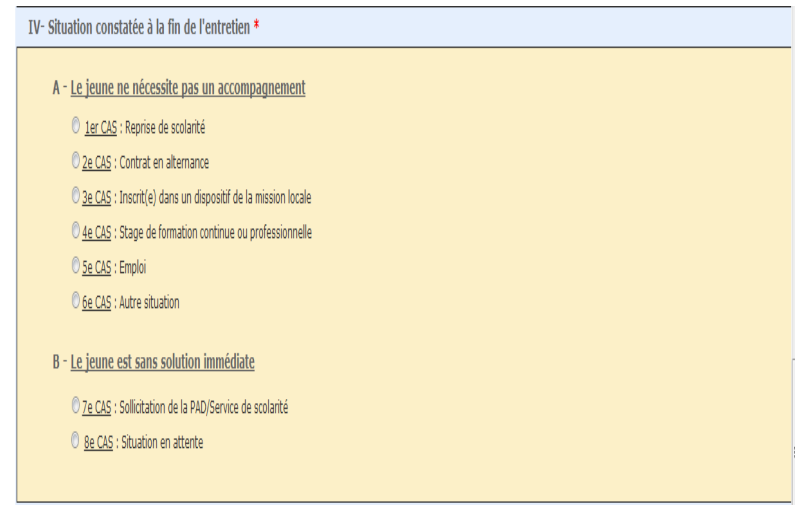

a) Le jeune ne nécessite pas un accompagnement

Dans ce cas la cellule de pilotage de la PAD-FQE n'a pas accès au dossier de l'élève Si la situation du jeune a évolué et s'il revient notamment vers son EPLE d'origine pour signaler la perte de solution, un entretien de suivi est nécessaire pour solliciter la PAD-FQE les items sont à renseigner de manière précise pour permettre des remontées statistiques au

#### ministère.

 b**)** Le jeune est sans solution immédiate (pas le rescolarisation possible dans l' EPLE, se retrouve sans formation immédiate). Cette absence de solution entraine la…..

…….SOLLICITATION de la PAD-FQE ou du SERVICE DE SCOLARITE

7 ème CAS :

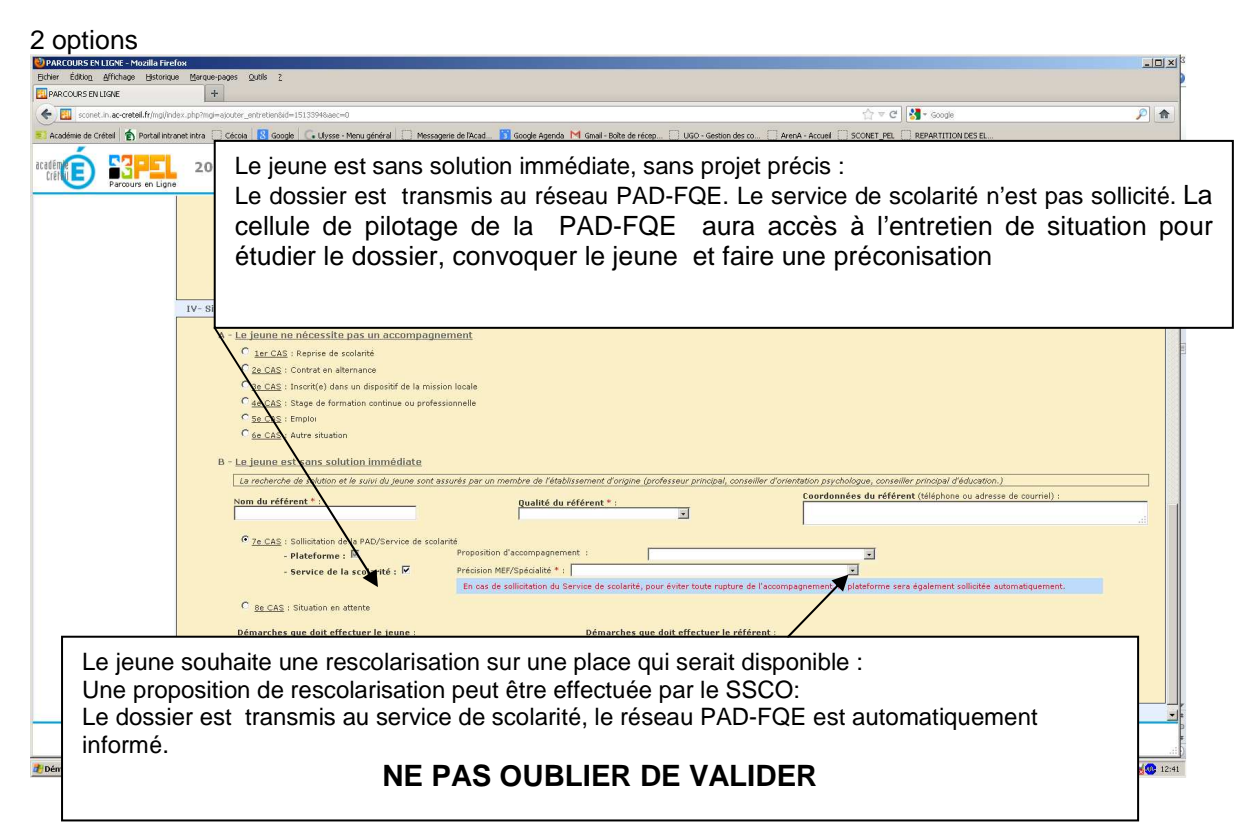

**Voir détail page …….** 

pour le cas 8 : Situation en attente

 La cellule de pilotage PAD-FQE n'aura pas accès à l'entretien de situation. Il est nécessaire de mettre à jour la solution définitive ou de solliciter la plateforme FOQUALE si la solution en attente n'est finalement pas actée

**L'ES ne peut être saisi qu'une seule fois**, tout changement dans la situation de l'élève sera renseigné dans ce même onglet par un entretien de suivi

 $\boldsymbol{\Theta}$ 

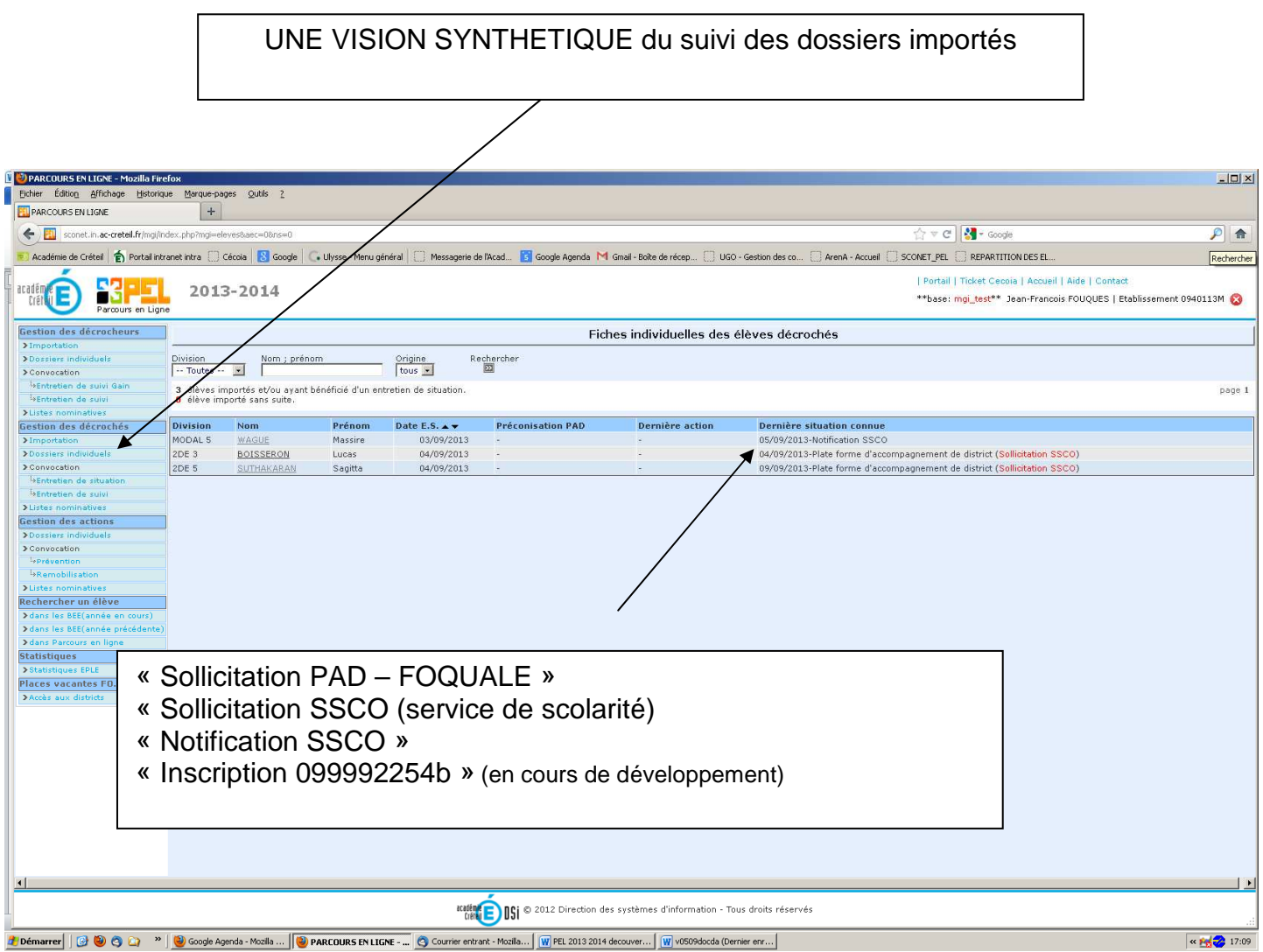

### VI– NOUVEAU :

### Places vacantes pour EPLE - CIO – PAD/FO.QUAL.E

Les places vacantes en TEMPS REEL

**OBJECTIF:** Proposer **au service de scolarité** du département l'affectation sur une place « à priori disponible »

pour rescolariser rapidement un jeune décrocheur pendant la période Septembre – octobre.

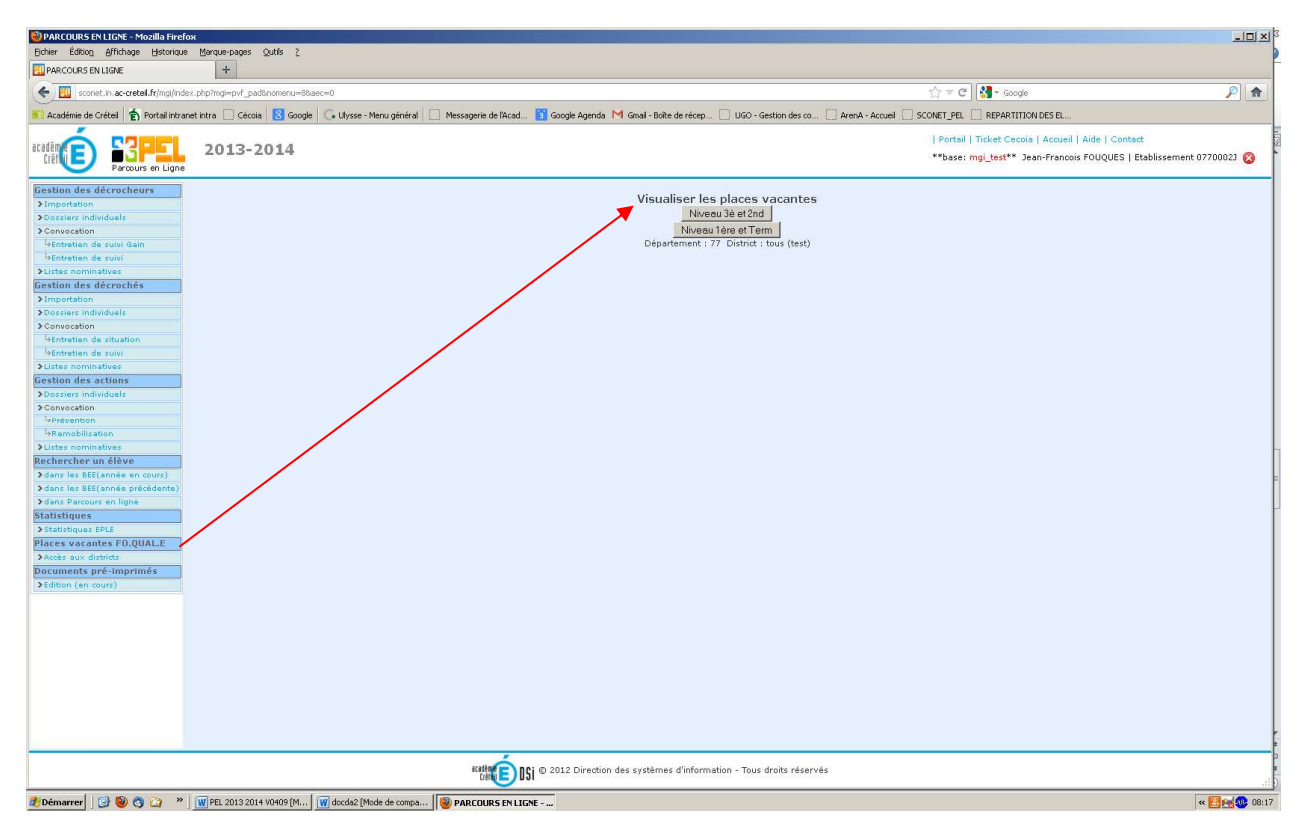

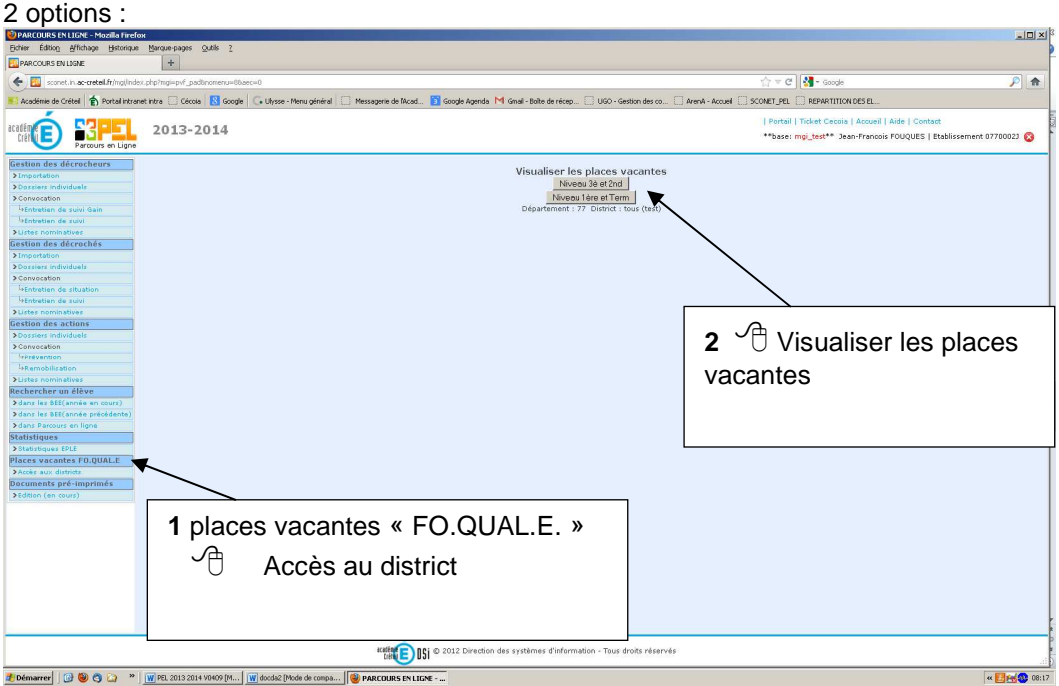

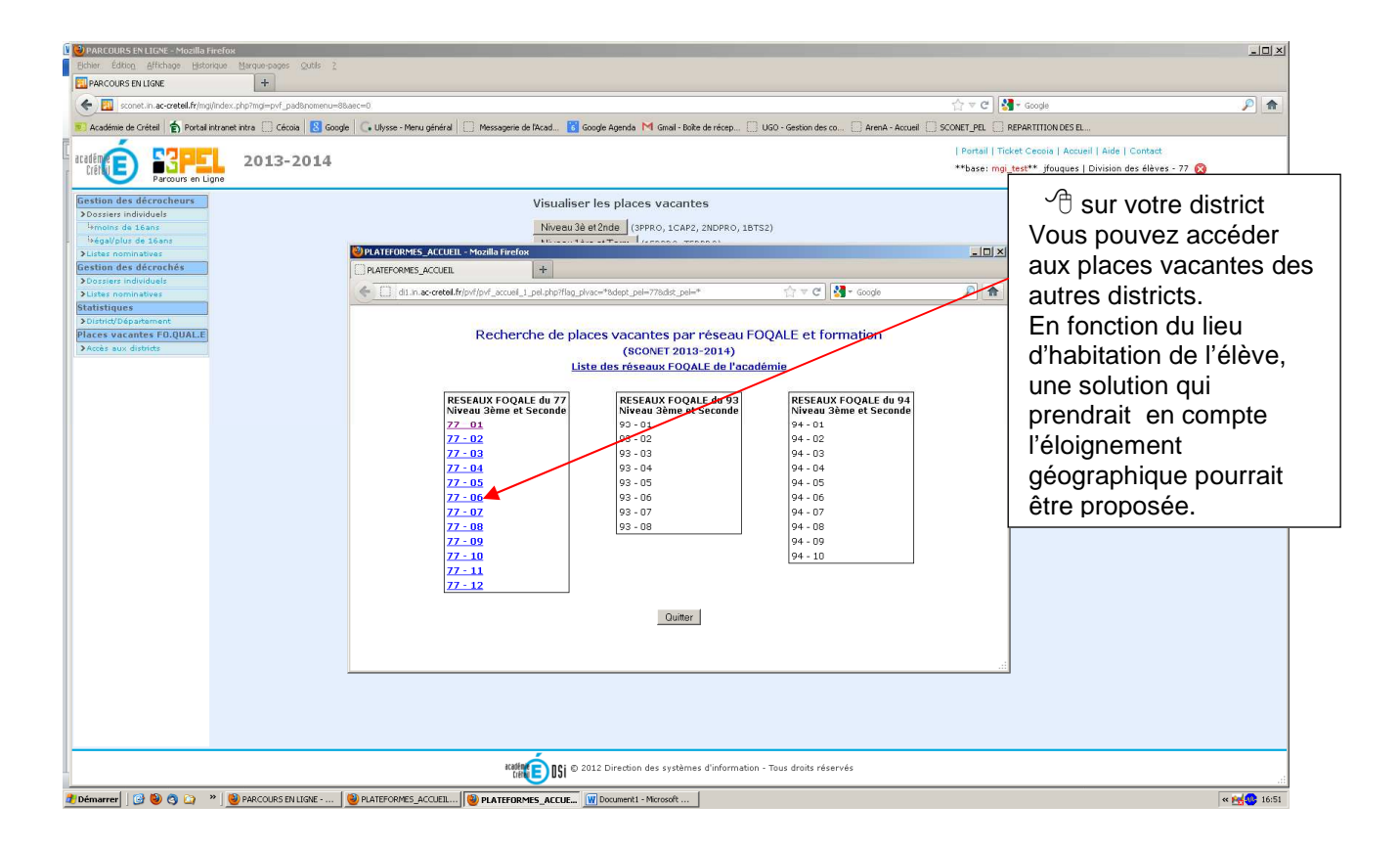

#### Recherche de places vacantes par plate-forme et formation

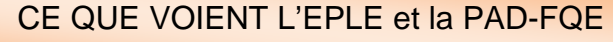

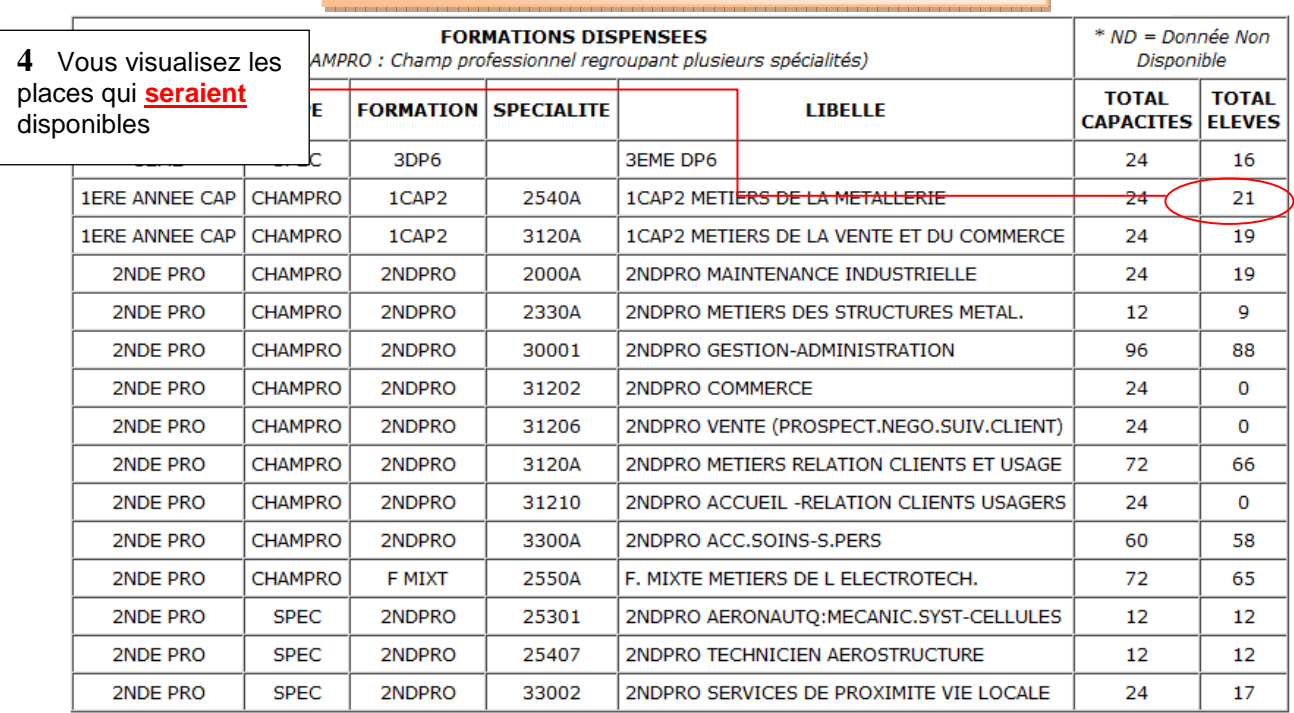

Retour

#### **Solliciter le service de scolarité du département pour demander l'affectation**

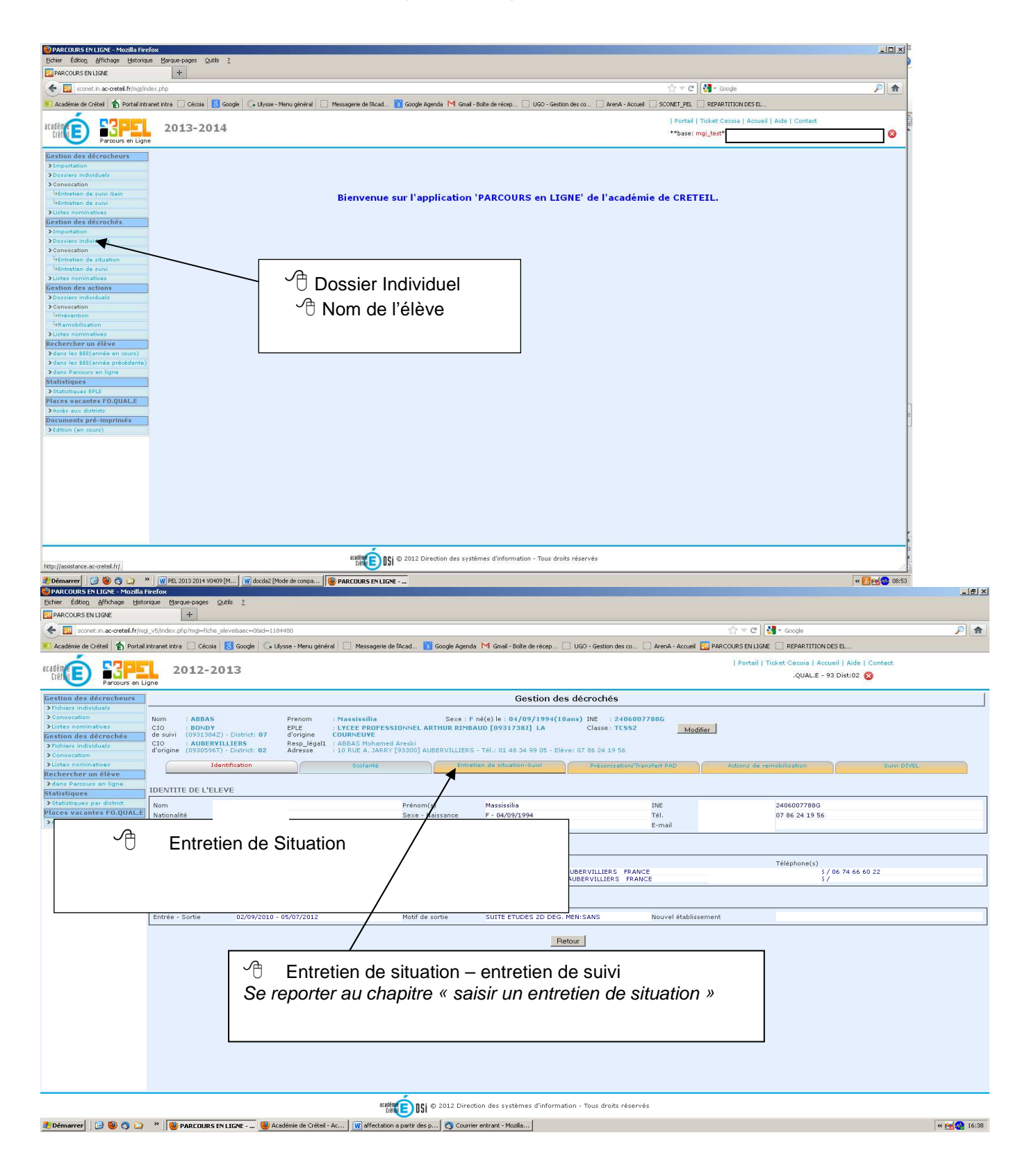

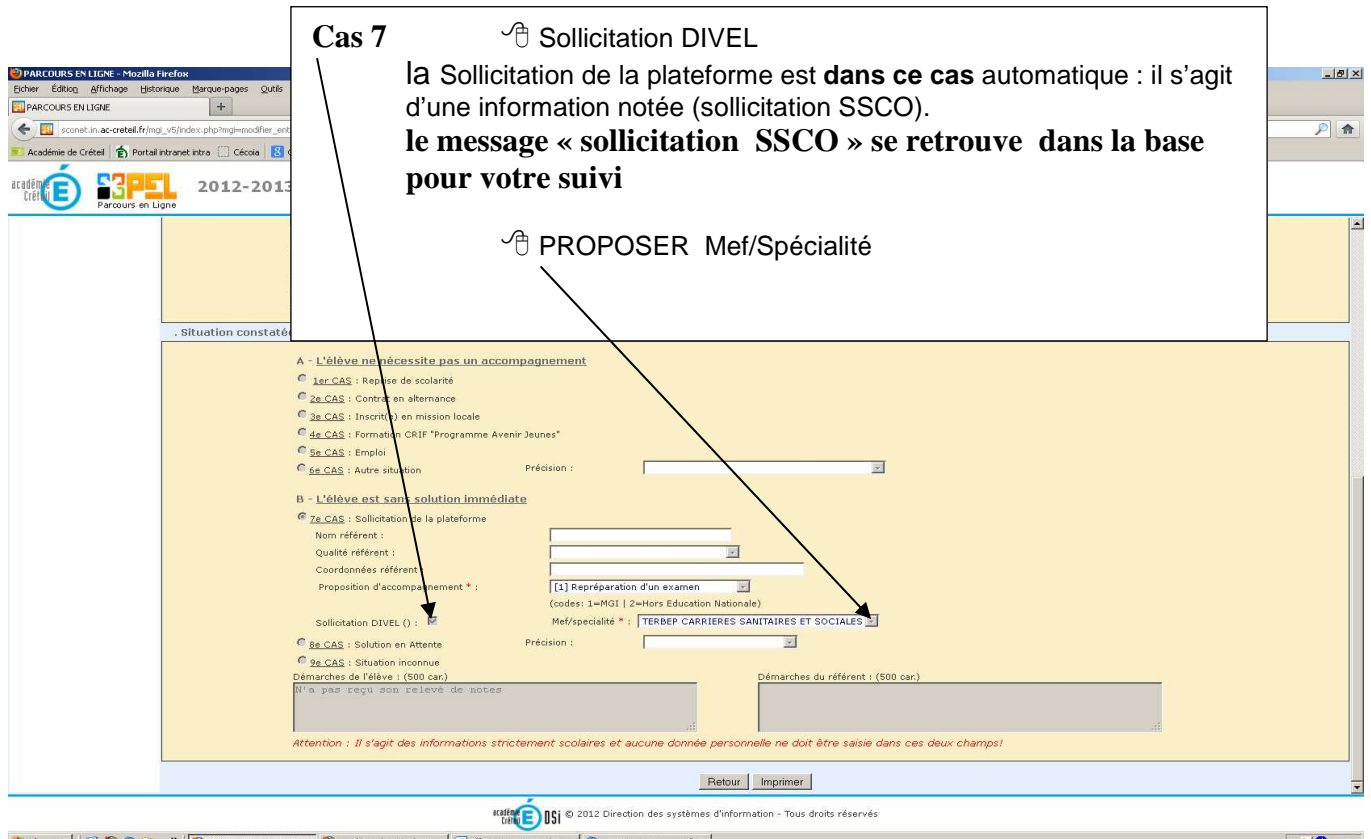

**2** Démarrer  $\Box$  **a**  $\Box$  **a**  $\Box$  **a**  $\Box$  **a p a p a p a p a p a c de c d c** *m de c d c d c d c d c d c d c d c d c d c d c d c d c* 

« Fel 16:41

Des messages indiqueront le suivi du dossier à l'EPLE et PAD-FQE:

- « Sollicitation SSCO »
- « Notification » dès que la notification est envoyée
- « Inscription EPLE » dès que l'élève est inscrit sur la BEE (en cours )

La place est décrétée vacante tant que l'élève ne s'est pas INSCRIT dans l'établissement sur la place qui lui est proposée.

#### **le DASEN du département est le seul responsable de l'affectation . Le SERVICE DE SCOLARITE conserve l'entière gestion de la notification de l'affectation à la famille à partir de votre proposition.**

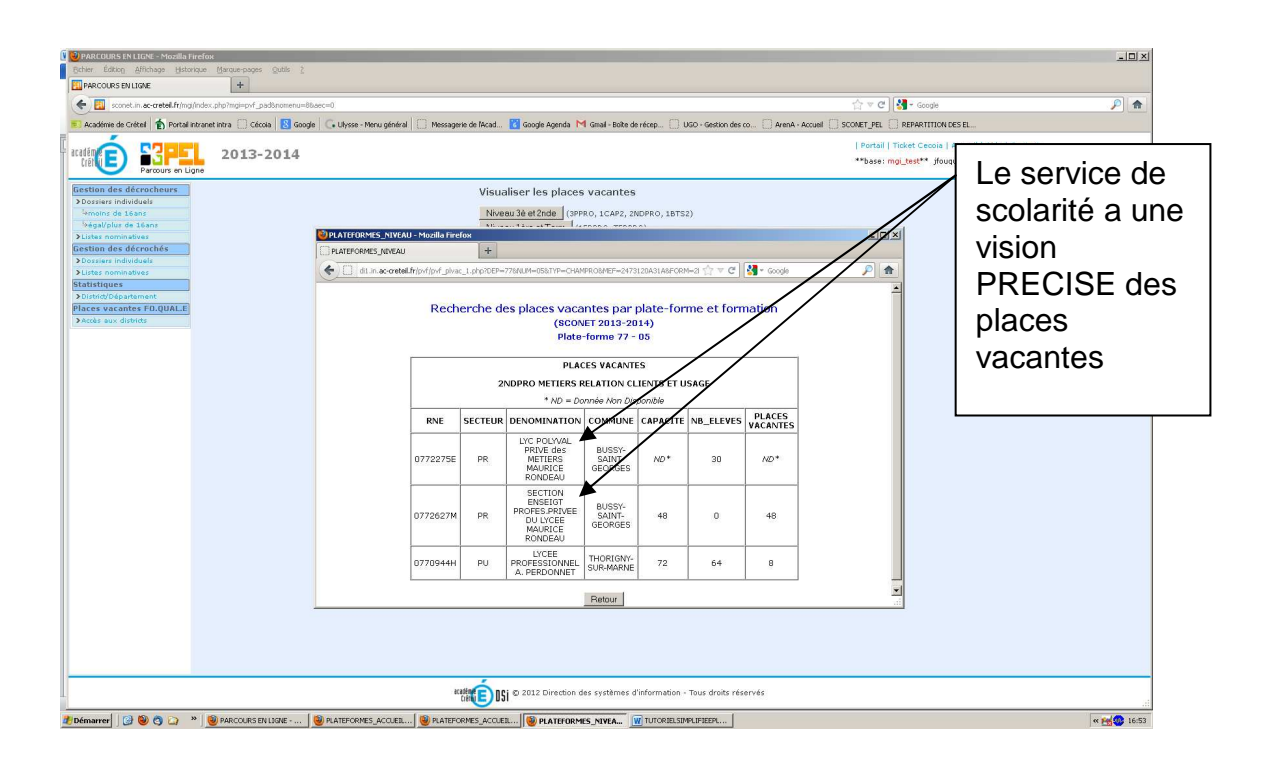